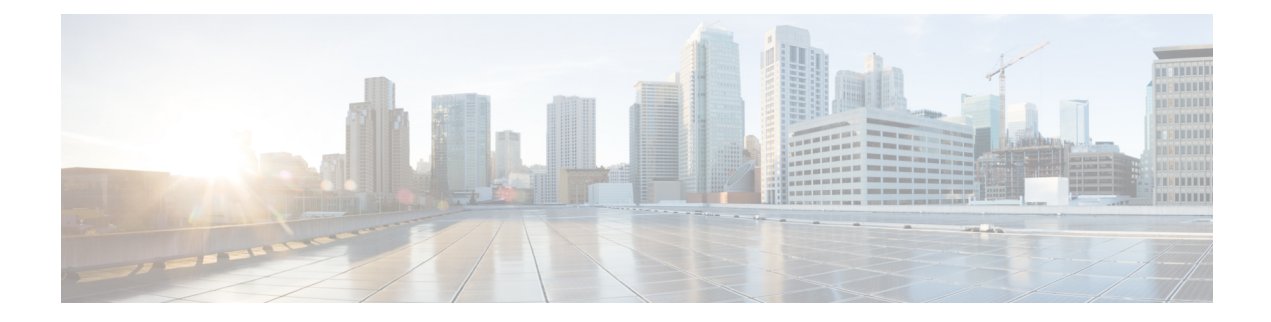

# **Configuring Switch Latency Monitoring**

This chapter contains the following sections:

- Information About Switch Latency [Monitoring,](#page-0-0) on page 1
- How to Configure Switch Latency [Monitoring,](#page-2-0) on page 3
- [Configuration](#page-4-0) Examples for Switch Latency Monitoring, on page 5

## <span id="page-0-0"></span>**Information About Switch Latency Monitoring**

#### **Switch Latency Monitoring Overview**

The switch latency monitoring feature marks each ingress and egress packet with a timestamp value. To calculate the latency for each packet in the system the switch compares the ingress with the egress timestamp. The feature allows you to display historical latency averages between all pairs of ports, as well as real-time latency data.

You can use the latency measurements to identify which flows are impacted by latency issues. In addition the statistics generated by the switch latency monitoring feature allow you to plan network topologies, manage incident responses and identify root causes for application issues in the network. You can also use the statistics to provide a Service Level Agreement (SLA) for latency intensive applications.

### **How to Use Switch Latency Monitoring**

Switch Latency Monitoring feature measure packet latency in nanoseconds. It provides information in the following modes:

- Real time mode maintains minimum, maximum, and average latency valuesfor all packets between input and output port pairs.
- Historical mode maintains flow-based latency distribution histograms and provides linear, exponential, or custom binning.

### **Switch Latency Monitoring Guidelines and Limitations**

Switch Latency Monitoring has the following limitations and guidelines:

- Only one mode (instantaneous, linear histogram, exponential histogram, or custom histogram) can be configured between a egress-ingress port pair at a time. Instantaneous Mode is enabled by default.
- If any histogram mode is configured between a pair of ports then instantaneous mode is disabled.
- If the histogram mode is removed between a pair of ports then instantaneous mode is enabled.
- All switch Latency histogram statistics are lost if the base value is modified.
- When the latency monitoring mode between an ingress and egress port pair is changed, switch latency statistics between that port pair are lost.
- Switch Latency Monitoring records are not maintained across a switch reload or ISSU.
- The Switch Latency Monitoring feature is supported on Ethernet interfaces only.
- You must issue the **clear hardware profile latency monitor all** command when the switch is reloaded, or when a new module is powered on.

#### **Switch Latency Monitoring Modes**

Switch latency monitoring is supported in the following four modes:

• Instantaneous Mode

This mode is enabled by default and allows you to collect minimum, maximum, and average latency values for all the packets flowing between the ingress and egress ports .

• Linear Histogram

This mode counts how many packets are in a given latency range by allowing you to count packets within ranges of latencies (in nanoseconds) separately. For example, you can configure a linear histogram that counts how many packets fall into each of the following latency ranges: 800-848, 848-896, 896-944, and 944-992. To configure a linear histogram monitoring mode, you first specify a base for the table (in this example 800 nanoseconds) and you then specify a step value (in this example 50 nanoseconds).

• Exponential Histogram

This mode allows the binning of latencies for ranges that increase in an exponential manner. For example, to count the packets in the following ranges of latencies: 848-896, 896-992, 992-1184, and 1184-1568 you specify the mode as exponential mode and set the base value to 800 nanoseconds and the step to 50 nanoseconds.

• Custom Histogram

This mode allows you to count the number of packets falling within a specified range, and the number of packets that falls outside of the specified range.

## <span id="page-2-0"></span>**How to Configure Switch Latency Monitoring**

## **Configuring Switch Latency Monitoring**

To configure switch latency monitoring you first set the monitoring base value and then configure the ingress and egress port pair and monitoring mode.

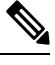

**Note** Switch latency monitoring in instantaneous mode is enabled by default.

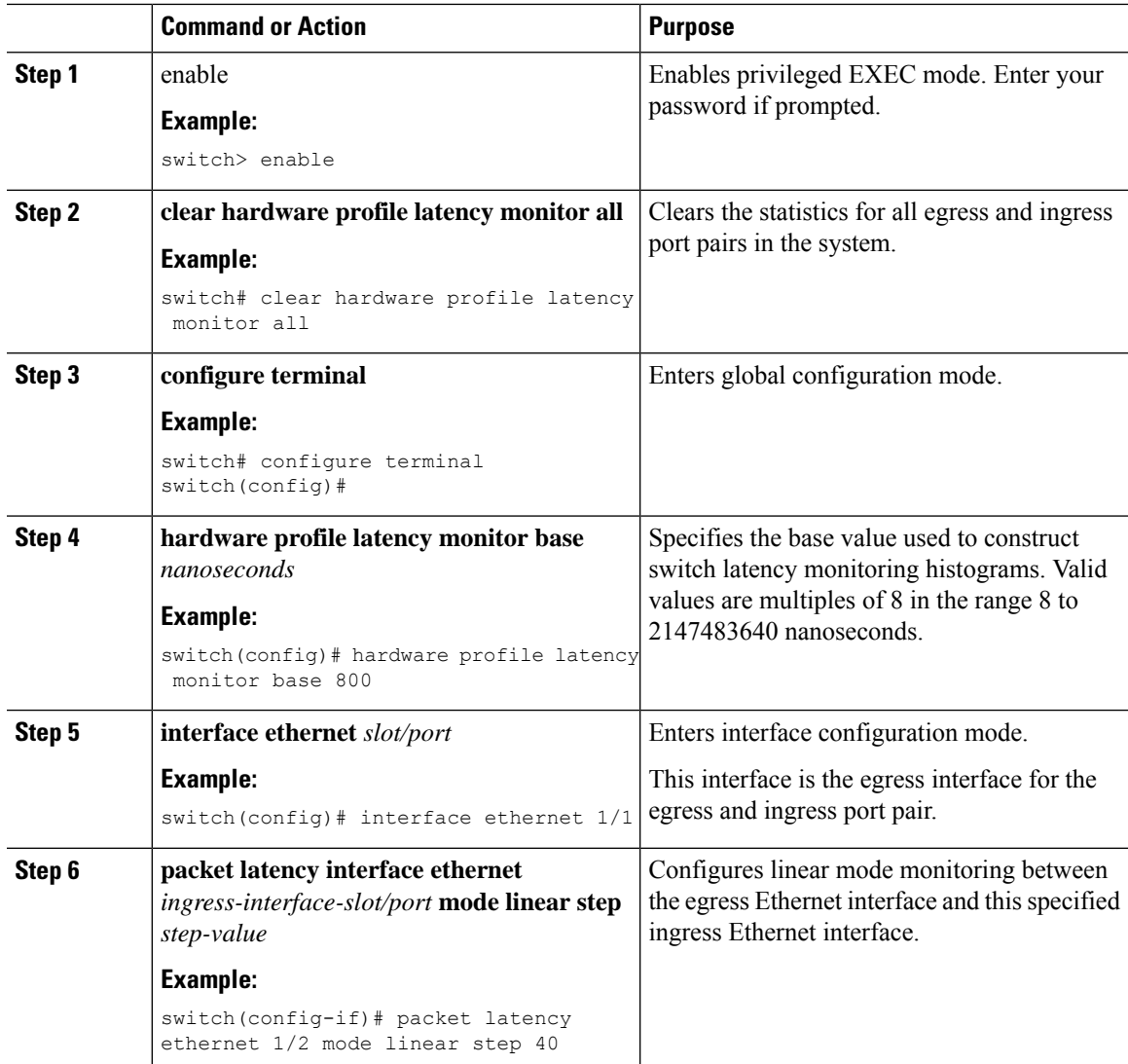

#### **Procedure**

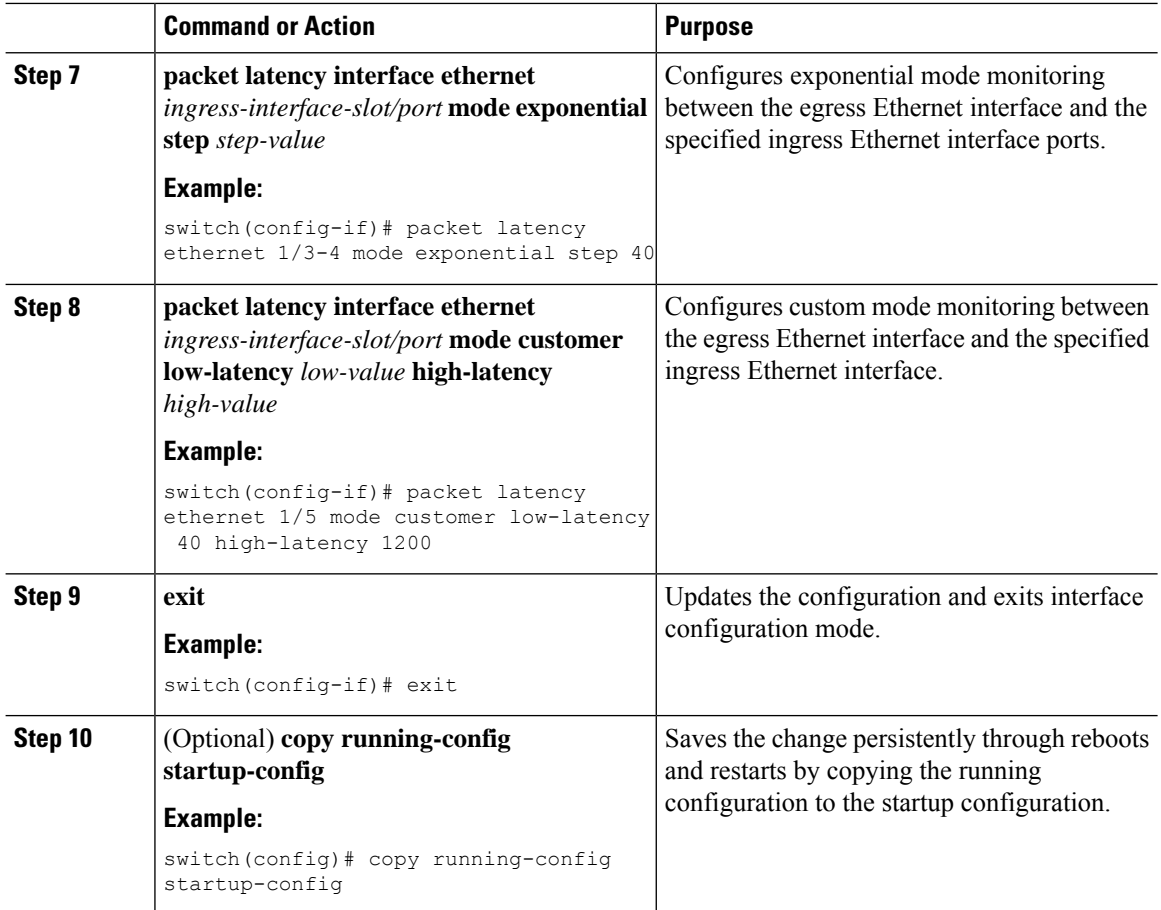

## **Verifying Switch Latency Monitoring Statistics**

To display the Switch Latency Monitoring statistics, perform the following task:

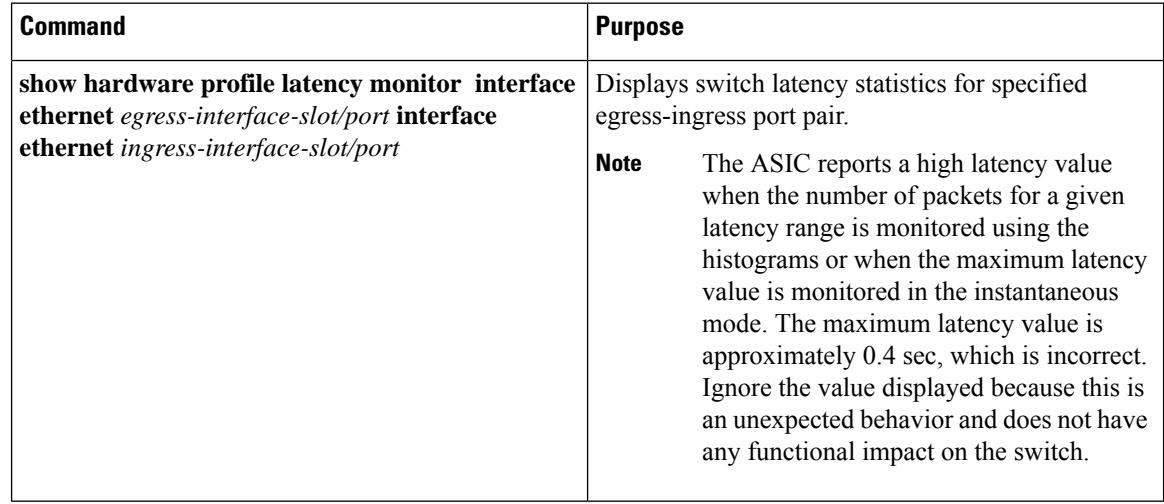

## <span id="page-4-0"></span>**Configuration Examples for Switch Latency Monitoring**

#### **Configuration Example for Switch Latency Monitoring**

This example shows how to configure switch latency monitoring:

```
switch(config)# hardware profile latency monitor base 800
switch(config)# interface ethernet 1/1
switch(config-if)# packet latency interface ethernet 1/2 mode linear step 40
switch(config-if)# packet latency interface ethernet 1/3-4 mode exponential step 40
switch(config-if)# packet latency interface ethernet 1/5 mode custom low 40 high 1200
switch(config)# interface ethernet 2/1
switch(config-if)# packet latency interface ethernet 1/1 mode exponential step 80
```
L